# **INDICATORI DIGITALI DA PANNELLO VD4 Icc T02 INGRESSO DA CORRENTI CONTINUE**

Gli indicatori digitali della serie VD4 Icc accettano in ingresso segnali in corrente continua di valore proporzionale alla grandezza da visualizzare.

Il valore della grandezza visualizzata può essere regolato da –9999 a 9999. Per valori inferiori a –999 il segno meno viene indicato dall'accensione di un puntino posto a destra della cifra meno significativa.

# **DESCRIZIONE FUNZIONALE**

All'accensione lo strumento visualizza per circa un secondo la versione del software: **T-XX**- dove XX è il numero indicativo del software caricato dopodiché passa alla visualizzazione principale.

# **CARATTERISTICHE TECNICHE:**

Alimentazione (si veda la targhetta strumento) 24Vca oppure 115/230Vca +/-10% 50/60 Hz 12/24Vcc +/-15% \* Potenza assorbita 4 VA max (versione 24 / 115 / 230Vca) 2,5/5 Watt (versione 12/24Vcc) Tipo display 4 display sette segmenti a led altezza 12.7 mm Salvataggio dati memoria FLASH Campo di visualizzazione  $-9999 / 9999$ Numero di decimali impostabile: 0, 1 ,2 o 3 Temperatura di lavoro da 0 a 45 °C Dima di foratura 91 x 44 mm Correnti di ingresso da definire in fase di costruzione: 20mA, 200mA, 2A max Caratteristiche ingresso risoluzione 4000 punti, precisione 0,2% fondo scala Conversioni al secondo 140 Grado di protezione frontale **IP54** 

Note:

\* Nel caso di alimentazione in continua, il negativo della tensione di alimentazione (morsetto 1) è in comune con lo 0Vcc del circuito di ingresso (morsetto 7).

# **FASE DI SETUP**

Per accedere alla fase di SETUP occorre premere il tasto F per circa 3S e, in presenza della scritta SET, digitare la seguente chiave d'accesso: freccia su, F, freccia su, freccia su, F.

Se entro 10 secondi non viene digitata la chiave l'apparecchio ritorna alla visualizzazione principale.

La fase di SETUP presenta le seguenti voci accessibili in sequenza premendo il tasto F:

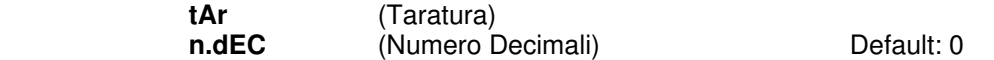

#### **FUNZIONE DEI TASTI**

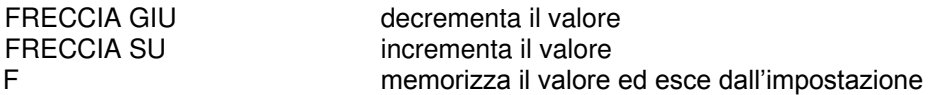

# **FASE DI TARATURA**

La fase di taratura permette di impostare i valori minimo e massimo da visualizzare in base alle rispettive correnti in ingresso.

In presenza della scritta "TAR." premendo uno dei tasti freccia , apparirà la scritta "-Lo-"(taratura dello zero), a questo punto **assicurarsi che la corrente in ingresso sia al valore minimo,** tramite i tasti freccia impostare il valore desiderato e premere il tasto F per memorizzare i dati.

Apparirà ora la scritta "-Hi-" (taratura valore massimo), **assicurarsi che la corrente in ingresso sia al valore massimo,** tramite i tasti freccia impostare il valore desiderato e premere il tasto F per completare la taratura e passare all'impostazione successiva.

Nel caso in cui la taratura non andasse a buon fine verrà visualizzata la scritta "Er.tA"(errore taratura). In questo caso verificare di aver impostato come valore massimo un numero maggiore di quello impostato come valore minimo, assicurarsi di variare correttamente la corrente in ingresso e controllare che i collegamenti siano corretti.

### **IMPOSTAZIONE DECIMALI**

In presenza della scritta "n.dEC" premere in successione il tasto freccia giù per impostare in sequenza 0, 1, 2, 3 decimali. Premere il tasto F per memorizzare il dato.

## **FASE DI TARATURA AUTOMATICA**

La fase di taratura automatica permette di impostare i valori minimo e massimo da visualizzare in base alle rispettive correnti in ingresso memorizzate durante la fase di taratura tradizionale

Per accedere a questa fase occorre premere il tasto F per circa 3S e, in presenza della scritta SET, digitare la seguente chiave d'accesso: freccia su, F, freccia su, freccia giu, F.

In presenza della scritta "TAR.A." premendo il tasto F si esce dalla fase senza modificare la taratura,

In presenza della scritta "TAR.A." premendo uno dei tasti freccia , apparirà la scritta "-0-"(taratura dello zero), a questo punto è possibile premere F per saltare la taratura del minimo senza modificare il valore, oppure tramite i tasti freccia impostare il valore desiderato e premere il tasto F per memorizzare i dati.

Apparirà ora la scritta "-Hi-" (taratura valore massimo), premere F per saltare la taratura del massimo senza modificare il valore oppure tramite i tasti freccia impostare il valore desiderato e premere il tasto F per completare la taratura e uscire da questa fase

Nel caso in cui la taratura non andasse a buon fine verrà visualizzata la scritta "Er.tA"(errore taratura). In questo caso verificare di aver impostato come valore massimo un numero maggiore di quello impostato come valore minimo.

**N.B.:** I valori di corrente minimo e massimo utilizzati in questa fase sono quelli memorizzati durante la fase di taratura tradizionale,quindi è necessario avere effettuato almeno una fase di taratura con i valori di corrente desiderati prima di eseguire la fase di taratura automatica.

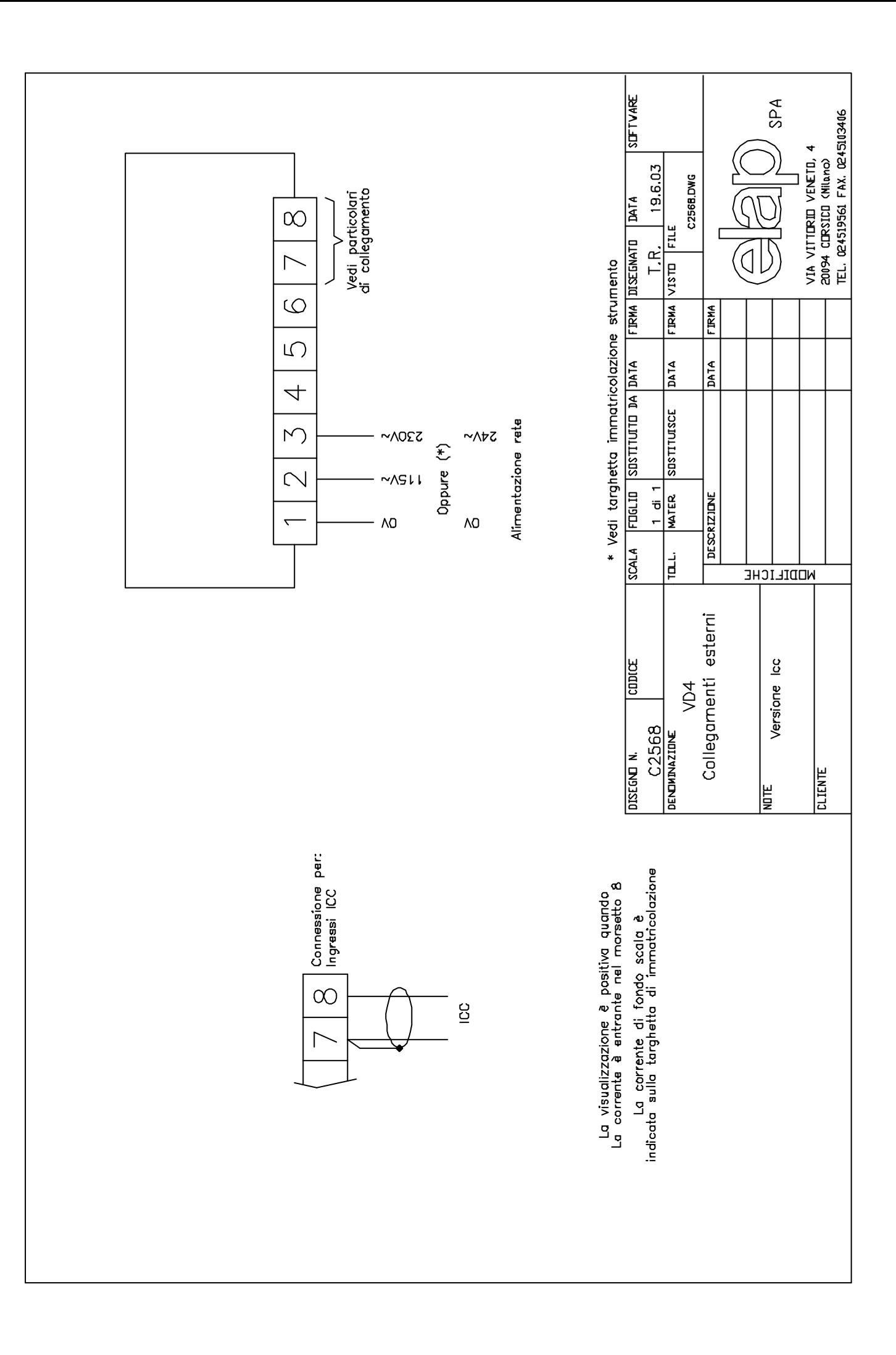